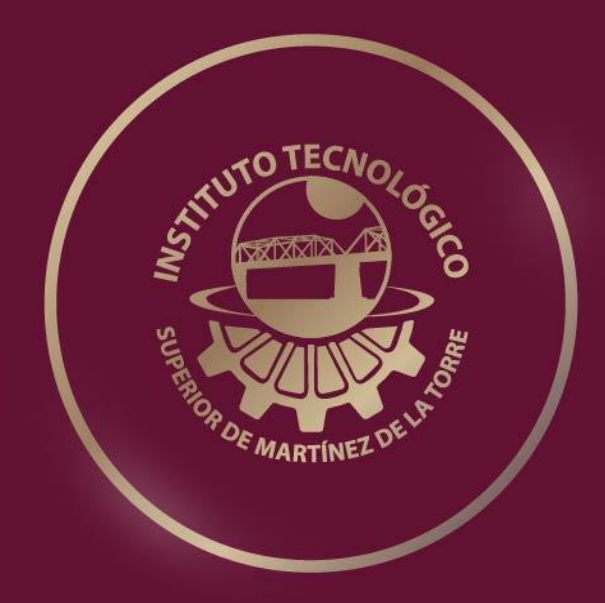

# TESIS PROFESIONAL

CONFIGURACIÓN E INTERCONEXIÓN DE LA PLATAFORMA DE OBSERVACIÓN DE ACCIDENTES VIALES.

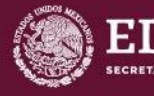

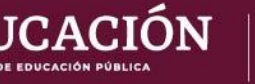

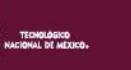

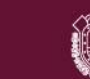

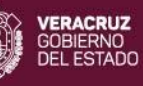

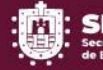

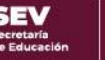

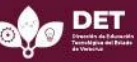

# **CONFIGURACIÓN E INTERCONEXIÓN DE LA PLATAFORMA DE OBSERVACIÓN DE ACCIDENTES VIALES.**

INSTITUTO TECNOLÓGICO SUPERIOR DE MARTÍNEZ DE LA TORRE.

## **TESIS**

# **PRESENTADA COMO REQUISITO PARA OBTENER EL TITULO DE: LICENCIADO (A) EN INGENIERÍA EN SISTEMAS COMPUTACIONALES**

Presenta:

# CLAUDIA LIZETH SEGURA MARTÍNEZ

Asesores:

M.C.A SOFIA ISABEL FERNÁNDEZ GREGORIO DR. LUIS ALBERTO MORALES ROSALES

Martínez de la Torre, Veracruz, Julio 2021

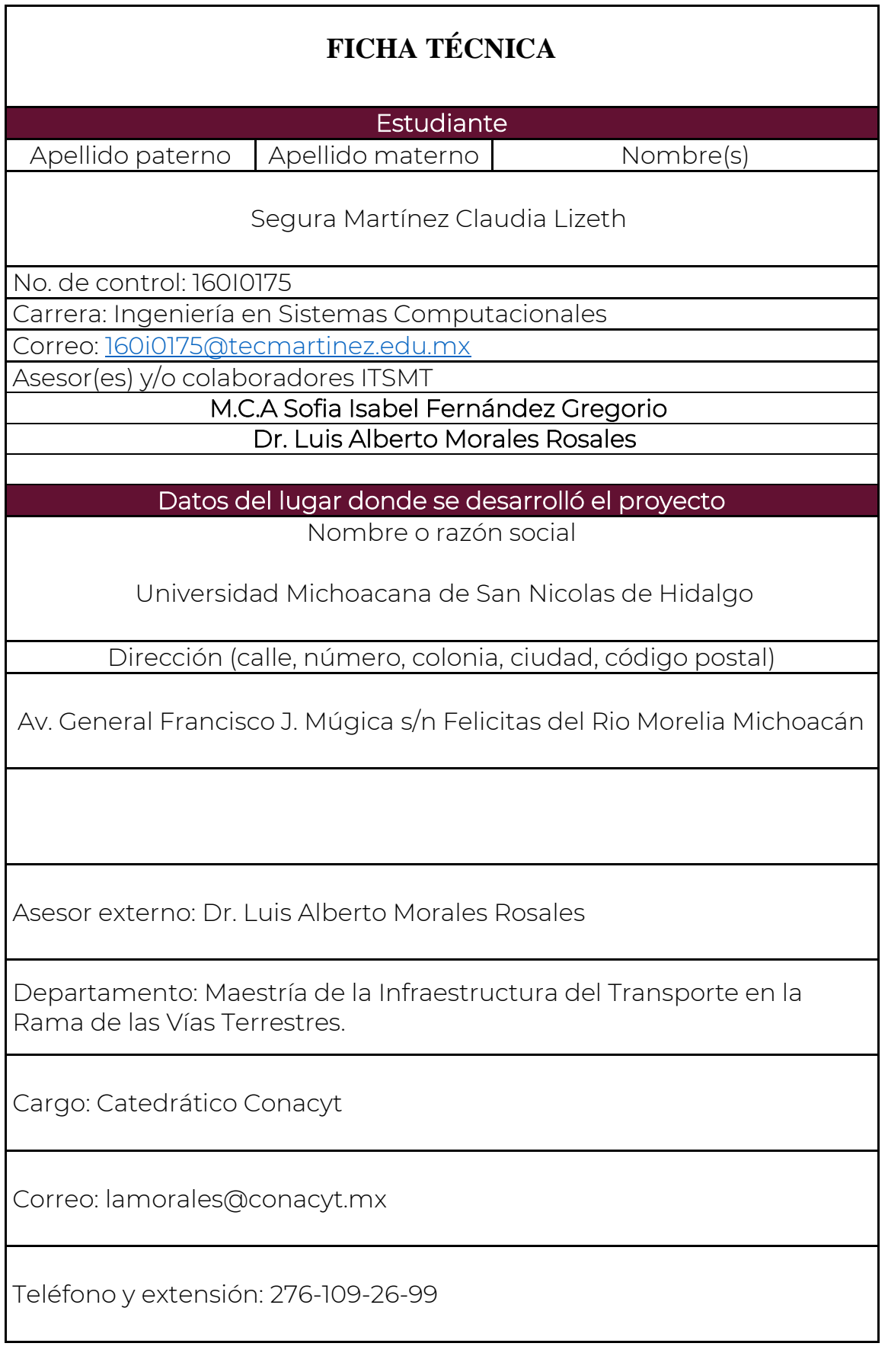

## **FORMATO DE LIBERACIÓN DEL PROYECTO PARA TITULACIÓN INTEGRAL**

Liberación del Proyecto para Página 1 de 1 Titulación Integral Martinez de la Torre, Ver. a 29 de Junio de 2021

C. DR FROYLAN ROSALES MARTÍNEZ JEFE(A) DE DEPTO. SERVICIO SOCIAL Y RESIDENCIAS PROFESIONALES INSTITUTO TECNOLÓGICO SUPERIOR DE MARTÍNEZ DE LA TORRE PRESENTE

Por este medio informo que ha sido liberado el siguiente proyecto para la Titulación Integral:

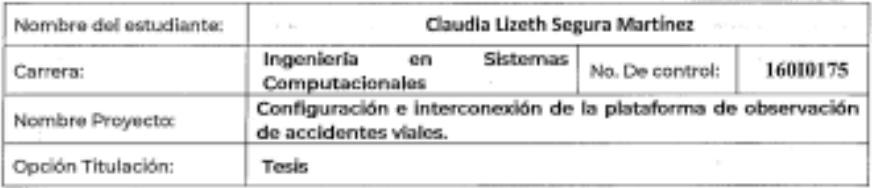

Agradezco su valioso apoyo en esta importante actividad para la formación profesional de nuestros egresados[as].

**AVIO TEC** ATENTA E м E ۳ M.C. JULIO CESAR MACIAS COMEZ JEFE DE DIVISIÓN DE CARRERA DE **INGENIERÍA EN SISTEMAS JEFATURA DE CARRERA ING. SISTEMAS COMPUTACIONALES COMPUTACIONALES** M.C.A. Sofía Isabel M.R.T. V Guillermo M.S.C. Angol Salas Ne Asad Zetina Fernández Gregorio Martínez **ASESOR REVISOR'** REVISOR'

Cap Estudiante.<br>Cap. Archivo.

 $F-11-07$ Rev. 1

## **CARTA DE AUTORIZACIÓN DE ENTREGA DE TESIS EN SOPORTE DIGITAL**

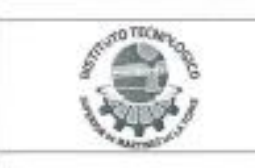

Carta de Autorización de Entrega de Tesia en Soporte Digital

Página 1 de 1

No. de Oficio: DET/ITSMT/DA/ISC/052/2021 ASUNTO: Autorización de entrega

Martínez de la Torre, Ver., a 14 de Julio de 2021.

C. CLAUDIA LIZETH SEGURA MARTÍNEZ No DE CONTROL 16010175 EGRESADO (A) DE LA CARRERA INGENIERÍA EN SISTEMAS COMPUTACIONALES PRESENTE

Por medio de la presente hago constar que ha cumplido satisfactoriamente con lo estipulado por el Lineamiento para la Titulación Integral.

Por tal motivo se autoriza la entrega de la Tesis en soporte digital titulada:

Configuración e interconexión de la plataforma de observación de accidentes viales.

ATENTAMENTE

Dándose un plazo máximo de 30 días naturales a partir de la fecha de la expedición de la presente para realizar la solicitud del Acta de Recepción para la obtención del Título Profesional.

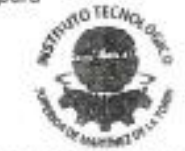

**JEFATURA DE CARRERA** G. SISTEMAS COMPUTACIONALES

Ing. Homet Bautista Ruiz Tafa da Carrara da Inganiería en Sistemas Computacionales

> $F = 11 - OG$ Dev, 1

M.C.C. y T. Kella Elena Ocaña Drouaillet Drocidonta de Academia de Ingeniería en Sistemas Computacionales

C.c.p. División de Extudios Profesionales Cca. Archivo

## **DEDICATORIA**

Dedico esta tesis en primer lugar a mis padres, que día con día lucharon para que lograra mi sueño de estudiar una carrera universitaria y culminarla con su ayuda, por motivarme con palabras de aliento cuando sentía que no podía más.

A mi hermana, que siempre está para mí y que a pesar de su corta edad me demuestra día con día que hay que luchar por lo que se quiere conseguir en la vida.

A mis amigos y compañeros que me acompañaron en este proceso y me recordaban que podía con cada uno de los obstáculos establecidos, por creer en mí incluso más de lo que yo lo hacía.

A mis abuelitos que son fuente de amor, por estar tan orgullosos de mí y apoyarme.

Y a mis tres angelitos en el cielo, mi bisabuela Margarita que se cuánto me quería y que estaría muy orgullosa de mí. A mi tío Ernesto que siempre se dedicó a consentirme y quererme, enseñarme y apoyarme para ser de las mejores en la escuela, y a mi tío Fortino, que siempre me aconsejo para culminar mis metas académicas y que también estaría muy orgulloso de mi, pues siempre me decía que quería verme convertirme en una profesionista.

## **AGRADECIMIENTOS**

Primero que nada, quiero darle las gracias a Dios por permitirme llegar hasta este punto en mi formación académica, por darme inteligencia, salud y perseverancia para culminar esta etapa de mi vida, y brindarme la oportunidad de vivir cada día.

A mis padres Claudio y Tere, pues sin ellos no hubiera llegado hasta donde me encuentro ahora, gracias a ellos por no dejarme caer, cuando pensaba que no podía dar más siempre estaban ahí para alentarme a seguir adelante y recordarme lo mucho que me he esforzado por lograr mis metas, por confiar en mí más que cualquier persona, gracias infinitas por todo, son pilar fundamental en mi vida, y sin ellos no sería ni la mitad de la persona que soy hoy en día.

A mi hermana Wendy, por ser mi motivación día con día, por alegrarme la vida con sus ocurrencias y confiar en mí.

Gracias también a mis asesores la M.C.A Sofia Isabel Fernández Gregorio y el Dr. Luis Alberto Morales Rosales por darme la oportunidad de desarrollar el proyecto con ellos, por compartirme sus conocimientos, por su motivación y atención prestada en el tiempo de realización del proyecto y por confiar en mi para lograr los objetivos planteados.

A mis amigos, quienes me apoyaron a lo largo de la carrera, que me brindaron su apoyo y confianza, y se alegraron por cada logro que obtuve durante mi periodo de aprendizaje.

Al Instituto Tecnológico Superior de Martínez de la Torre por abrirme sus puertas y permitirme formarme en ella, por las oportunidades que me brindaron en mi estancia en ella, agradezco por la ayuda brindada a mis maestros y personal administrativo, por confiar en mí y llenarme de su sabiduría y conocimientos.

## **RESUMEN**

Los accidentes viales se han convertido en algo muy común día con día. Cada vez es más común encontrar un accidente en la carretera, ya sea de carros, motos, camionetas o cualquier tipo de vehículo terrestre. Recolectar datos de accidentes viales en una plataforma de observación vial, permite el análisis de los datos recolectados de este tipo de accidentes. La plataforma concentra la información considerando una aplicación web y una móvil, de las cuales los datos son registrados en una base de datos no estructurada. Por lo tanto, es importante tener una correcta configuración del servidor que aloja la base de datos no estructurada, y en donde se establece la comunicación de los datos. Se utilizó el SGBD Cassandra ya que, ya que puede gestionar una gran carga de datos a través de múltiples nodos, evitando fallos, en caso de que un nodo caiga o falle, otro nodo funcionaria en su lugar. Se instalo el sistema operativo Ubuntu 18.04 siendo un SO libre y fácil de usar, es seguro y no se necesitan muchos requisitos para ser instalado. Es por esto que se propone, para la plataforma configurar un servidor de aplicaciones y base de datos no estructurada. De esta forma se obtienen un servidor de aplicaciones que sienta la base de la estructura requerida para la plataforma de observación vial.

 **Palabras clave:** *observación vial, análisis de datos, aplicación móvil, aplicación web, base de datos no estructurada, servidor.*

## **ABSTRACT**

Have a road observation platform, which will allow the analysis of data collected from road accidents. The information of this type of data that is collected from an existing web and mobile application must be registered in a database. Therefore, it is important to have a correct configuration of a site with a previously defined unstructured database to establish data communication. This is why it is proposed, from the applications already developed, to configure a storage and access site from its own server; for which it will be necessary to establish the connection between these applications and the unstructured database.

**Keywords:** road observation, data analysis, mobile application, web application, unstructured database, server.

## **CONTENIDO**

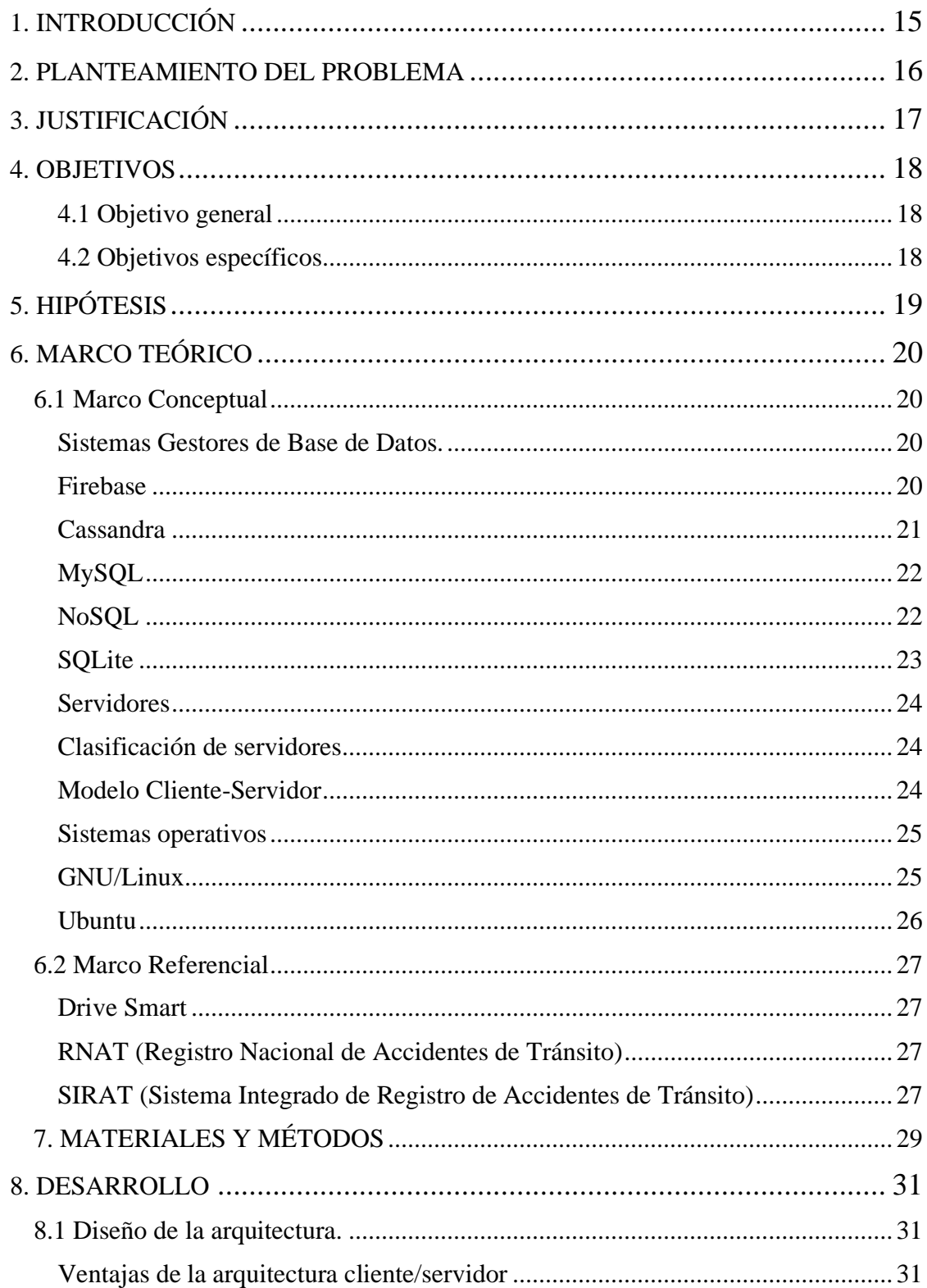

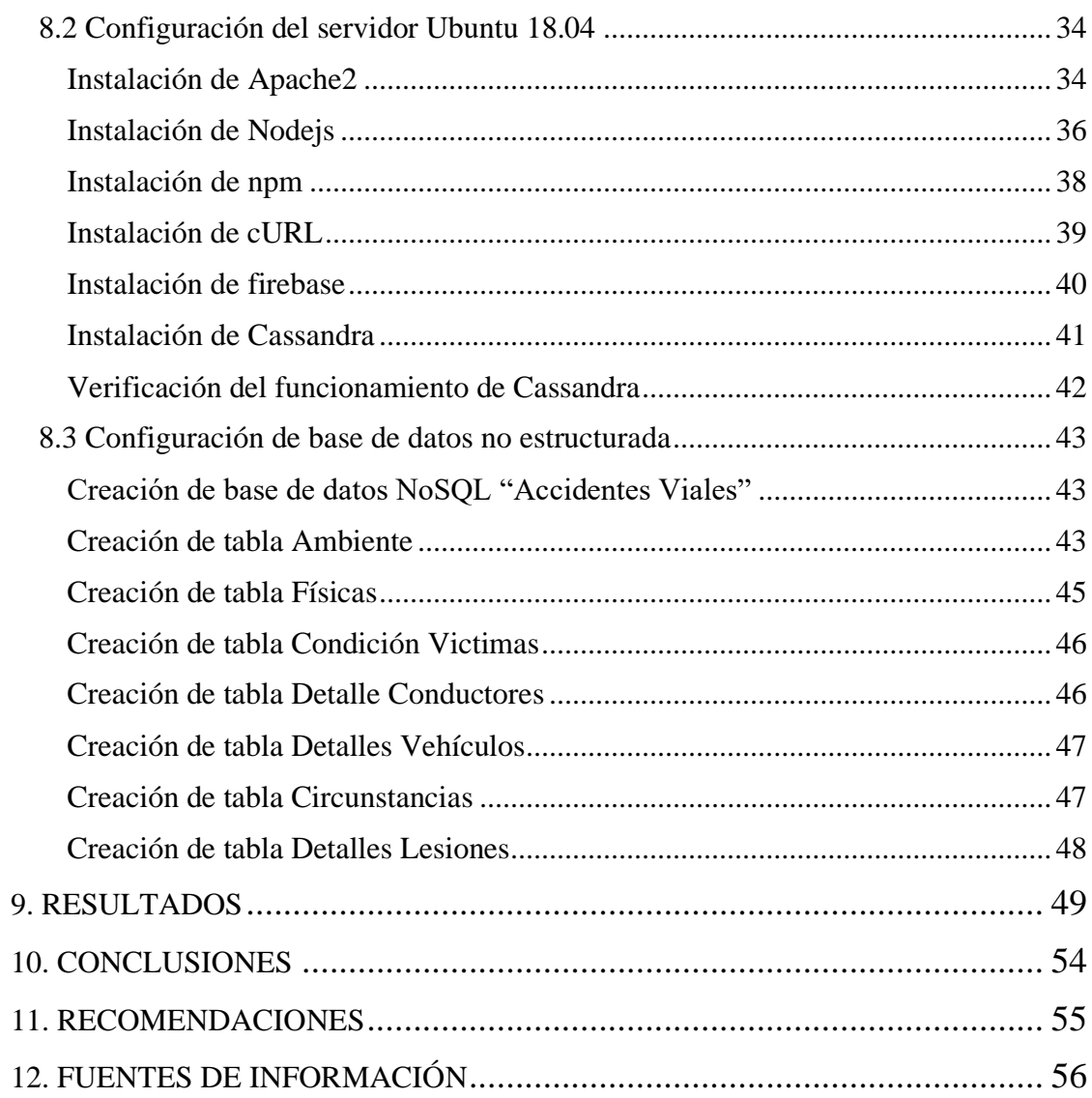

## **LISTA DE FIGURAS**

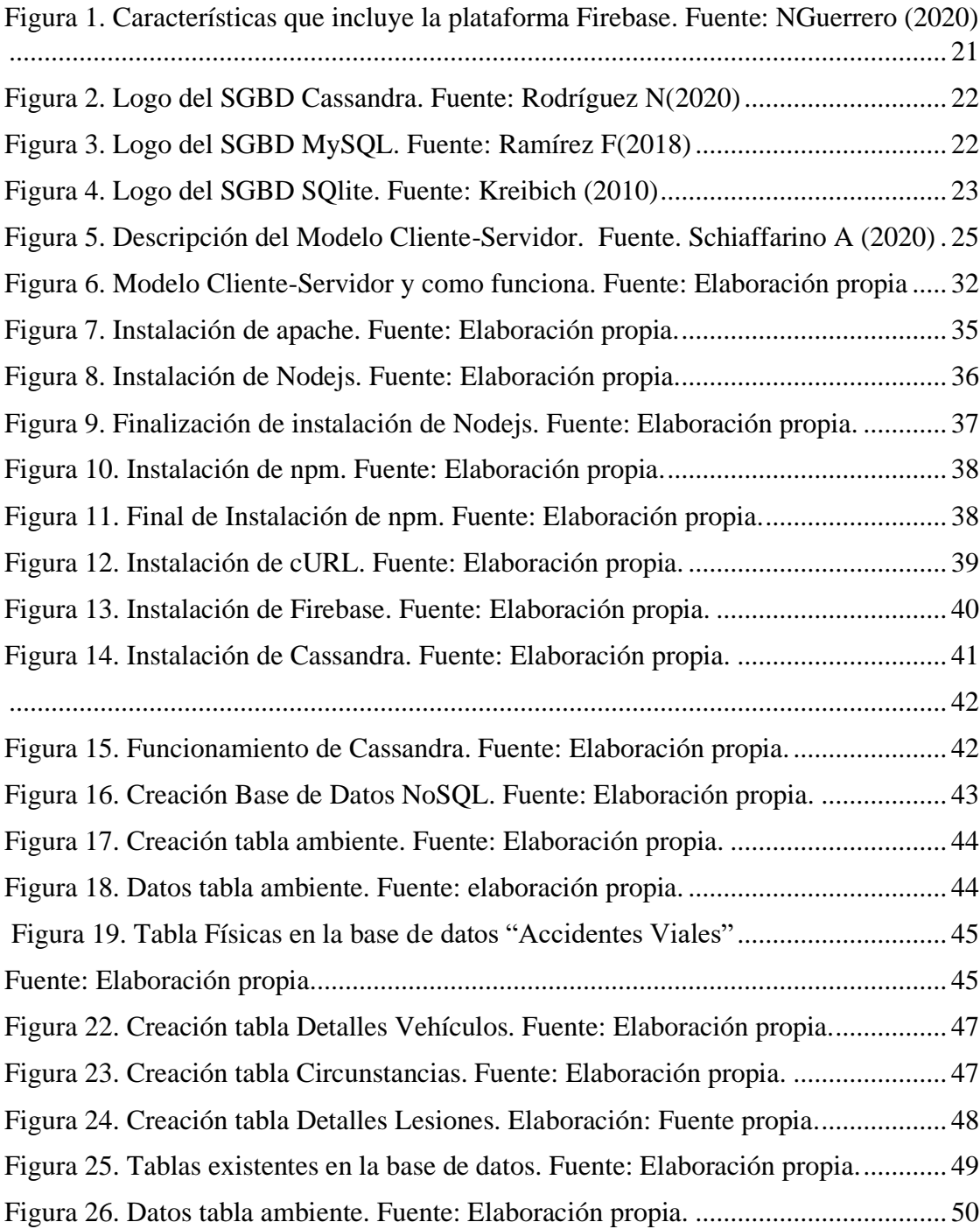

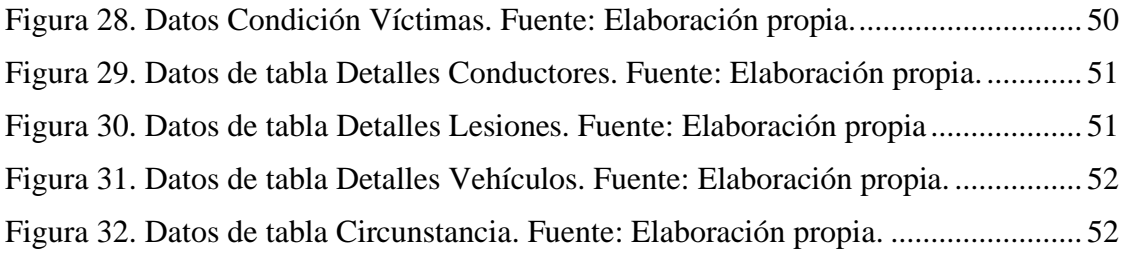

## **LISTA DE TABLAS**

Tabla 1. Tecnologías instaladas en el servidor. Fuente: Elaboración propia. .............. 30

## **1. INTRODUCCIÓN**

<span id="page-14-0"></span>El uso de un vehículo para desplazarse se ha convertido en algo necesario y una práctica habitual para millones de personas, lo realizan sin pensar en las causas que se pueden desencadenar. Esta práctica produce cada día un número muy elevado de lesiones.

Es por eso, que se pensó en la idea de realizar una plataforma de seguridad vial, la cual estará conectada a una aplicación móvil y una aplicación web, en las cuales se puede capturar su ubicación, llevar registro de los hechos ocurridos, almacenar fotografías del accidente y posteriormente hacer su respectivo registro en la base de datos no estructurada con toda la información de los implicados en los accidentes, como datos del conductor, vehículos, personas afectadas, ubicación, lesiones causadas y observaciones, para que los accidentes sean reportados de manera más eficaz y llevar un control de las causas de los accidentes y como se provocan.

El proyecto busca colaborar con soluciones para el análisis de las causas de los accidentes de tránsito, así como establecer medidas de seguridad para la prevención vial, y así poder reducir el número de accidentes, muertos y lesiones que se han presentado en los últimos años.

## **2. PLANTEAMIENTO DEL PROBLEMA**

<span id="page-15-0"></span>Día a día en las vialidades urbanas transitan diferentes tipos de vehículos. En la vialidad podemos encontrar situaciones diversas como: alcoholismo, drogadicción, exceso de velocidad, vialidad en mal estado, entre otras.

Actualmente los reportes de accidentes viales se registran llamando a las autoridades para reportar los detalles del accidente, lesiones o reclamos, también se intercambia información como la del seguro, contacto y vehículo con los demás afectados, es importante tomar fotos, y escribir los nombres y números de contacto de cualquier testigo (especialmente si la otra persona tuvo la culpa).

Es por eso que haciendo uso de un servidor que tenga almacenada una base de datos NoSQL que pueda obtener información de diferentes bases de datos para poder obtener datos en otros formatos que nos ayude a comparar sus tablas y alimentar las ya existentes con nueva información. Por ejemplo, saber cuáles son las principales causas y consecuencias de los accidentes viales, llenando en la base de datos las tablas correspondientes para obtener un informe completo, y realizando un registro en tiempo real, así como la información que se irá subiendo conforme se vayan registrando por medio de aplicación web o aplicación móvil.

## **3. JUSTIFICACIÓN**

<span id="page-16-0"></span>El presente proyecto pretende contribuir con la recolección de información de diversos factores de riesgos y tener una herramienta que nos permita evaluar y monitorear el avance en la solución de los problemas por causa de los accidentes de tránsito.

Por ese motivo, la configuración e interconexión de la plataforma de observación de accidentes viales es un gran paso para tener monitoreados las principales causas, tomando en cuenta cuales son los principales factores.

Por lo anterior mencionado, con este proyecto se busca mejorar las condiciones de movilidad de los vehículos y ayudar mediante herramientas tecnológicas reducir los indicies de accidentalidad. A pesar de que existen bases de datos para reportes de accidentes la información de estas no es completa o solo admite un tipo de formato, la plataforma de observación vial está configurada para admitir cualquier formato, y poder comparar información de diferentes fuentes, eliminando el conjunto de datos duplicados y haciendo más completo el proceso de reporte.

## **4. OBJETIVOS**

## <span id="page-17-1"></span><span id="page-17-0"></span>**4.1 Objetivo general**

Configurar un servidor de aplicaciones y bases de datos para almacenar información referente a accidentes viales con el fin de sentar las bases de la creación de una plataforma de observación vial.

## <span id="page-17-2"></span>**4.2 Objetivos específicos**

- Configurar y definir un sitio de almacenamiento para acceder a los datos de las aplicaciones.
- Configurar la base de datos no estructurada en el sitio de almacenamiento para conceder el acceso a las aplicaciones.
- Dar alojamiento a las aplicaciones web y móvil en el sitio de la plataforma para permitir su manipulación como administrador.

## **5. HIPÓTESIS**

<span id="page-18-0"></span>La configuración correcta de un servicio web y un gestor de base de datos no relacional permitirá que la plataforma de observación vial brinde la información sobre diversas causas que ocasionan accidentes viales en tiempo real.

## **6. MARCO TEÓRICO**

<span id="page-19-0"></span>A continuación, se muestran algunos conceptos de información científica que fueron investigados para tener conocimiento nuevo, que nos sirven para no cometer errores en nuestro proyecto desarrollado y comparar las diferentes tecnologías que se pueden usar, evitando usar las que no ayudarían al enfoque del proyecto. En el desarrollo del mismo, se utilizó: Sistema Gestor de Bases de Datos, Servidor, Arquitectura del Servidor, Sistema Operativo y también se analizaron aplicaciones ya existentes en el tema de accidentes viales.

## <span id="page-19-1"></span>**6.1 Marco Conceptual**

### <span id="page-19-3"></span><span id="page-19-2"></span>**Sistemas Gestores de Base de Datos.**

#### **Firebase**

Firebase es una plataforma de desarrollo propiedad de Google. Firebase está disponible para las diferentes plataformas como son: Web, Android y iOS, es utilizada en la nube lo que permite acceder a la información desde cualquier dispositivo. Tiene como objetivo crear aplicaciones de alta calidad, escalable para los usuarios.

Las principales herramientas que provee Firebase a los desarrolladores son bases de datos en tiempo real, Autenticación de Usuarios, Almacenamiento, Laboratorio de Test, Informes sobre fallos, Monitoreo de Rendimiento y Notificaciones. Una de sus principales ventajas es la seguridad (respaldo de Google), integración de infraestructura, sincronización de datos y medición y cuantificación de la información de la aplicación.

Firebase Realtime Database es una base de datos basada en la nube NoSQL que sincroniza datos entre todos los clientes en tiempo real y proporciona funcionalidad sin conexión. Los datos se almacenan en la base de datos en tiempo real como JSON, y todos los clientes conectados comparten una

instancia, y reciben automáticamente actualizaciones con los datos más recientes, Moroney L. (2017).

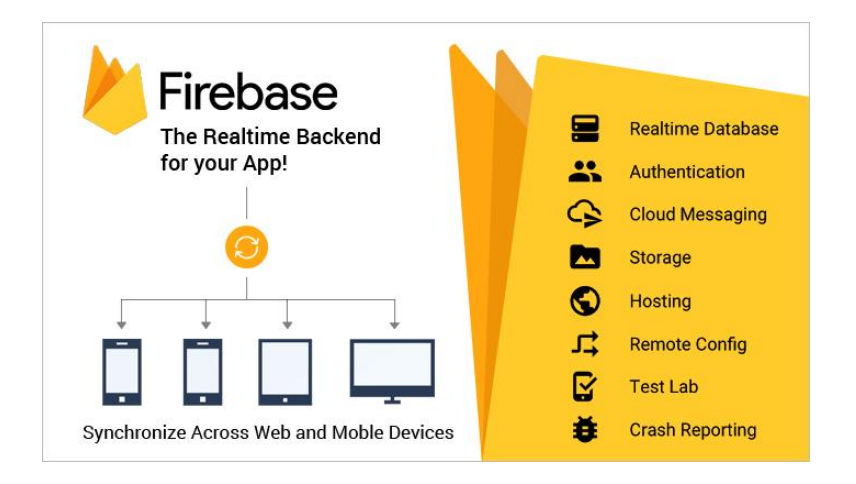

<span id="page-20-1"></span>*Figura 1. Características que incluye la plataforma Firebase. Fuente: NGuerrero (2020)*

## <span id="page-20-0"></span>**Cassandra**

Cassandra es un sistema de almacenamiento distribuido para administrar grandes cantidades de datos estructurados distribuidos en muchos servidores básicos, al tiempo que brinda un servicio de alta disponibilidad sin un solo punto de falla. Cassandra tiene como objetivo ejecutarse sobre una infraestructura de cientos de nodos (posiblemente distribuidos en diferentes centros de datos). A esta escala, los componentes pequeños y grandes fallan continuamente. La forma en que Cassandra gestiona el estado persistente frente a estas fallas impulsa la confiabilidad y escalabilidad de los sistemas de software que dependen de este servicio. Si bien en muchos sentidos Cassandra se parece a una base de datos y comparte muchas estrategias de diseño e implementación con ella, Cassandra no admite un modelo de datos relacionales completo; en cambio, proporciona a los clientes un modelo de datos simple que admite el control dinámico sobre el diseño y el formato de los datos, (Lakshman, A. y Malik, P. (2010).

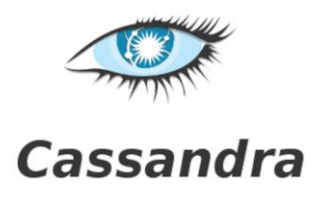

*Figura 2. Logo del SGBD Cassandra. Fuente: Rodríguez N(2020)*

<span id="page-21-2"></span><span id="page-21-0"></span>**MySQL**

MySQL es un sistema gestor de bases de datos (SGBD, DBMS por sus siglas en inglés) muy conocido y ampliamente usado por su simplicidad y notable rendimiento.

MySQL está disponible para múltiples plataformas, la seleccionada para este proyecto es GNU/Linux. Sin embargo, las diferencias con cualquier otra plataforma son prácticamente nulas, ya que la herramienta utilizada en este caso es el cliente mysql-client, que permite interactuar con un servidor MySQL (local o remoto) en modo texto. De este modo es posible realizar todos los ejercicios sobre un servidor instalado localmente o, a través de Internet, sobre un servidor remoto, (Santillán, L. A. C., Ginestà, M. G., & Mora, Ó. P. (2014)

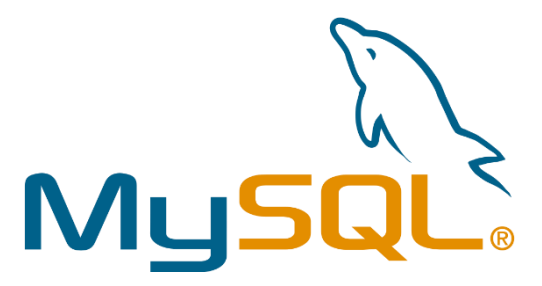

*Figura 3. Logo del SGBD MySQL. Fuente: Ramírez F(2018)*

<span id="page-21-3"></span><span id="page-21-1"></span>**NoSQL**

Las bases de datos NoSQL son sistemas de almacenamiento de información que no cumplen con el esquema entidad-relación. Mientras que las tradicionales bases de datos relacionales basan su funcionamiento en tablas, joins y transacciones. Las bases de datos NoSQL no imponen una estructura de datos en forma de tablas y relaciones entre ellas, sino que proveen un esquema mucho más flexible.

Las bases NoSQL son adecuadas para una escalabilidad realmente enorme, y tienden a utilizar modelos de consistencia relajados, no garantizando la consistencia de los datos, con el fin de lograr una mayor performance y disponibilidad. A esto se agrega el inconveniente de que no tienen un lenguaje de consulta declarativo, por lo que requiere de mayor programación para la manipulación de los datos, (June, 2013).

#### <span id="page-22-0"></span>**SQLite**

SQLite es una base de datos de código abierto que está integrada en Android. SQLite admite estándar características de bases de datos relacionales como sintaxis SQL, transacciones y declaraciones preparadas. Además, se requiere solo poca memoria en tiempo de ejecución (aprox. 250 KByte).

SQLite admite los tipos de datos TEXT (similar a String en Java), INTEGER (similar a long en Java) y REAL (similar al doble en Java). Todos los demás tipos deben convertirse en uno de estos campos antes guardándolos en la base de datos. SQLite en sí no valida si los tipos escritos en las columnas son en realidad, del tipo definido, p. puede escribir un número entero en una columna de cadena y viceversa, (Vogel, L. (2010).

<span id="page-22-1"></span>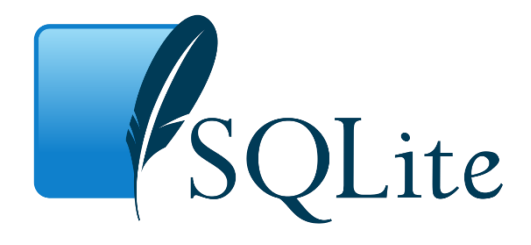

*Figura 4. Logo del SGBD SQlite. Fuente: Kreibich (2010)*

### <span id="page-23-0"></span>**Servidores**

Un servidor es un tipo de software que realiza ciertas tareas en nombre de los usuarios. El termino servidor también se utiliza para referirse al ordenador físico en el cual funciona ese software, cuyo propósito es proveer datos de modo que otras máquinas puedan utilizar esos datos.

### <span id="page-23-1"></span>**Clasificación de servidores**

- Servidor Multihebra. Considerando el entorno multithread (multihilo), cada thread (hilo, flujo de control del programa) representa un proceso individual ejecutándose en un sistema. A veces se les llama procesos ligeros o contextos de ejecución.
- Servidor Multiproceso. El multiproceso se refiere a dos programas que se ejecutan a la vez, bajo el control del Sistema Operativo. Los programas no necesitan tener relación unos con otros, simplemente el hecho de que el usuario desee que se ejecuten a la vez.

### <span id="page-23-2"></span>**Modelo Cliente-Servidor**

El modelo Cliente/Servidor es un modelo de aplicación distribuida en el que las tareas se reparten entre los proveedores de recursos o servicios, llamados servidores, y los demandantes, llamados clientes. Las aplicaciones Clientes realizan peticiones a una o varias aplicaciones Servidores, que deben encontrarse en ejecución para atender dichas demandas.

El modelo Cliente/Servidor permite diversificar el trabajo que realiza cada aplicación, de forma que los Clientes no se sobrecarguen, cosa que ocurriría si ellos mismos desempeñan las funciones que le son proporcionadas de forma directa y transparente. En esta arquitectura la capacidad de proceso está repartida entre los

clientes y los servidores, aunque son más importantes las ventajas de tipo organizativo debidas a la centralización de la gestión de la información y la separación de responsabilidades, lo que facilita y clarifica el diseño del sistema. Tanto el Cliente como el Servidor son entidades abstractas que pueden residir en la misma máquina o en máquinas diferentes.

Una disposición muy común son los sistemas multicapa en los que el servidor se descompone en diferentes programas que pueden ser ejecutados por diferentes computadoras aumentando así el grado de distribución del sistema. Marini, E. (2012)

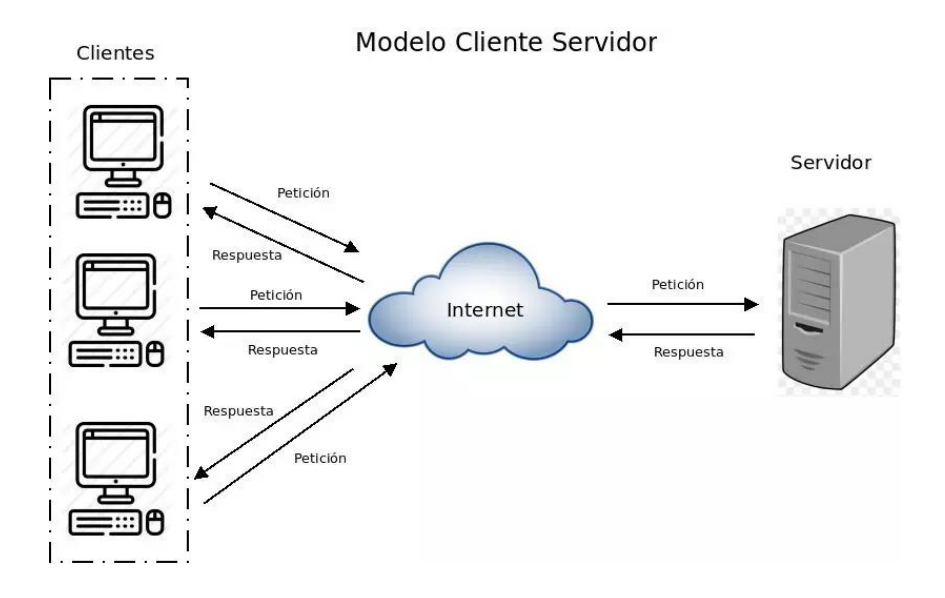

*Figura 5. Descripción del Modelo Cliente-Servidor. Fuente. Schiaffarino A (2020)*

#### <span id="page-24-2"></span><span id="page-24-0"></span>**Sistemas operativos**

#### <span id="page-24-1"></span>**GNU/Linux**

Actualmente, GNU/Linux es uno de los sistemas operativos más fiables y eficientes que podemos encontrar. Aunque su naturaleza de software libre creó inicialmente ciertas reticencias por parte de usuarios y empresas, GNU/Linux ha demostrado estar a la altura de cualquier otro sistema operativo existente.

GNU/Linux es un sistema operativo de la familia Unix, gratuito, creado mediante la política de "código abierto". Estas características implican un gran ahorro en los costes de instalación de los equipos, pero también una mayor especialización por parte del personal informático.

En todo sistema Unix existe un usuario administrador (root), que controla el funcionamiento completo del sistema, tiene acceso universal y puede realizar cualquier operación con los datos y los dispositivos de la máquina, Viñas, R. B., & Llinàs, F. A. (2003).

### <span id="page-25-0"></span>**Ubuntu**

Una distribución GNU/Linux (también abreviado como "distro") consiste en una recopilación de aplicaciones y herramientas junto al núcleo Linux. Se encuentran empaquetadas de una determinada manera y con utilidades extras para facilitar la configuración del sistema.

Su filosofía está basada en el Manifiesto Ubuntu, el cual promueve que el software debe estar disponible sin coste alguno y con la posibilidad de adaptarlo a las necesidades de cada usuario.

Actualmente Ubuntu soporta las arquitecturas: Intel x86 (IBM-compatible PC), AMD64 (Hammer) y PowerPC (Apple iBook y Powerbook, G4 y G5).

En la distribución se incluyen más de 1000 paquetes que van desde el núcleo Linux hasta GNOME 2.12, cubriendo todas las aplicaciones necesarias para el escritorio, acceso a Internet, programación y servicios. Cuaresma, S. B. Manual básico Ubuntu GNU/Linux

## <span id="page-26-0"></span>**6.2 Marco Referencial**

#### <span id="page-26-1"></span>**Drive Smart**

Drive Smart es una app gratuita que ha sido diseñada para analizar y mejorar el comportamiento de los conductores al volante.

Acompaña al conductor para monitorizar, interpretar y detectar conductas de riesgo en la conducción. El sistema evalúa y analiza las maniobras al volante: desde la reacción ante señales de tráfico y la circulación en rotondas hasta la toma de curvas urbanas, la frenada o la velocidad, entre otras. A través de una serie de datos y variables registradas por la app, Drive Smart aporta al conductor información específica sobre su conducción, de forma que progresivamente le ayuda a mejorar su conducta al volante. Cárcel, J. I. L., Bertolín, A. M. B., Segui, P. B., Osma, C. L., Robla, C. E., & Villarreal, R. P. (2016, June)

#### <span id="page-26-2"></span>**RNAT (Registro Nacional de Accidentes de Tránsito)**

Aplicativo desarrollado sobre plataforma Web hace ya algunos años, permite alimentar una base de datos nacional sobre los accidentes registrados en cada organismo de tránsito, esta información es un poco ambiguo, puesto que no ayuda realmente al organismo a optar medidas para la prevención de los mismo. Ortiz Rivera, J. A., & Buelvas Dumar, W. J. (2018)

#### <span id="page-26-3"></span>**SIRAT (Sistema Integrado de Registro de Accidentes de Tránsito)**

Aplicación móvil para el registro de accidentes de tránsito en el Municipio de Montelíbano, permite almacenar la información recopilada en una Base de Datos durante el registro de los Accidentes de tránsito ocurridos en el municipio. Cualquier ciudadano puede reportar accidentes usando su dispositivo móvil, activando su GPS puede capturar su ubicación, relatar los hechos de lo ocurrido y enviar fotografía del accidente.

Entre algunas investigaciones que orientan esta investigación se encuentra: Adaptación de la Metodología Dream 3.0 para el análisis e Investigación de Accidentes de Tránsito en la ciudad de Bogotá. Ortiz Rivera, J. A., & Buelvas Dumar, W. J. (2018).

## **7. MATERIALES Y MÉTODOS**

<span id="page-28-0"></span>Actividad 1. Recolectar información sobre servidores, arquitectura de servidores, bases de datos no estructuradas, y acerca del sistema operativo Linux.

Actividad 2. Se analizaron los diseños de arquitectura de servidores, eligiendo clienteservidor.

Actividad 3. Se realizó un análisis para la configuración del servidor y se instalaron los servicios necesarios para su funcionamiento, como apache, http, node js, npm y cURL en Ubuntu 18.04

Actividad 4. Recabar información acerca de los Sistemas Gestores de Bases de Datos para realizar una base de datos no estructura, comparando ventajas y desventaja, se llegó a la conclusión de usar Cassandra, ya que es una base de datos distribuida en donde la información almacenada se reparte en todos los nodos que componen el clúster, además de proporcionar alta disponibilidad sin ningún punto único de fallo, comparando estas ventajas con firebase que usa JSON y casi no hay funciones SQL, por lo que no podría migrar fácilmente desde la base de datos existente se eligió Cassandra. Se realizó la instalación en el servidor de Cassandra por medio de comandos y se incorporó el uso de cURL, que nos ayuda a verificar la conexión a las URL y transferir datos.

Actividad 5. Se creó una base de datos NoSQL en Cassandra ya que son más eficientes en el procesamiento de datos y todos los cambios realizados en los datos serán replicados a todos los nodos del sistema con 7 tablas diferentes las cuales son: circunstancias, detalles lesiones, detalles conductores, ambiente, condición víctimas, detalles vehículos, y físicas para almacenar información acerca de los accidentes viales, los detalles que se tomaron en cuenta para su creación fueron el tipo de ambiente de la carretera, datos personales de los conductores y autoridades, el ambiente que provoca los accidentes viales, vehículos, circunstancias e información que se consideró relevante para llenar de información las tablas.

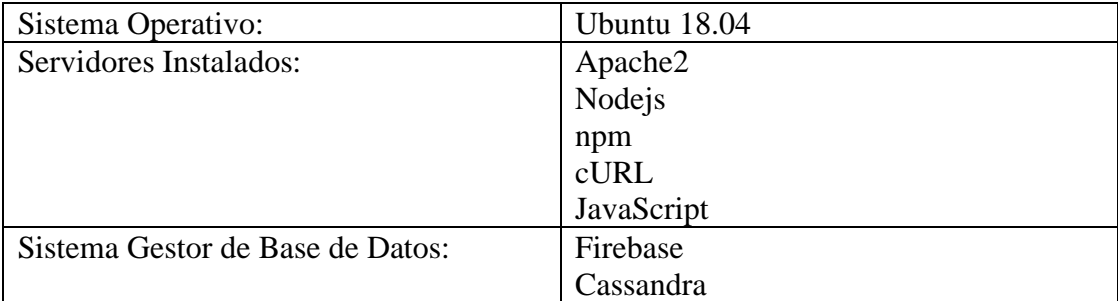

*Tabla 1. Tecnologías instaladas en el servidor. Fuente: Elaboración propia.*

En esta tabla se muestran algunas tecnologías que se utilizaron para llevar a cabo el correcto funcionamiento del servidor (Ver Tabla 1).

## **8. DESARROLLO**

### <span id="page-30-1"></span><span id="page-30-0"></span>**8.1 Diseño de la arquitectura.**

En este proyecto se utilizó la arquitectura cliente-servidor, algunas de sus características es que permite balancear la potencia de cálculo aplicada hacia el lado servidor o hacia el lado cliente, se usan para las páginas web, alojando allí todos los datos, elementos e información, seguridad de acceso al sistema, a nivel de objetos de datos, a nivel de datos, y protección de los almacenamientos físicos de los datos. Se usó un servidor de base de datos para poder proveer servicios de base de datos a otros programas o computadoras.

#### <span id="page-30-2"></span>**Ventajas de la arquitectura cliente/servidor**

Las principales ventajas que ofrece son:

- **Administración centrada en el servidor**. Es decir que se tienen controlados a los usuarios y se minimiza al máximo los registros y accesos distintos, llenando las tablas con la información requerida en la base de datos.
- **Centralización de los recursos**. Los recursos comunes a todos los usuarios se administran en el servidor.
- **Mejora de la seguridad**. Esto quiere decir que evita la inconsistencia de información, o repetición de datos.
- **Escalabilidad de la instalación**. Se pueden añadir o suprimir clientes sin que el funcionamiento de la red se vea afectado.

## MODELO CLIENTE-SERVIDOR

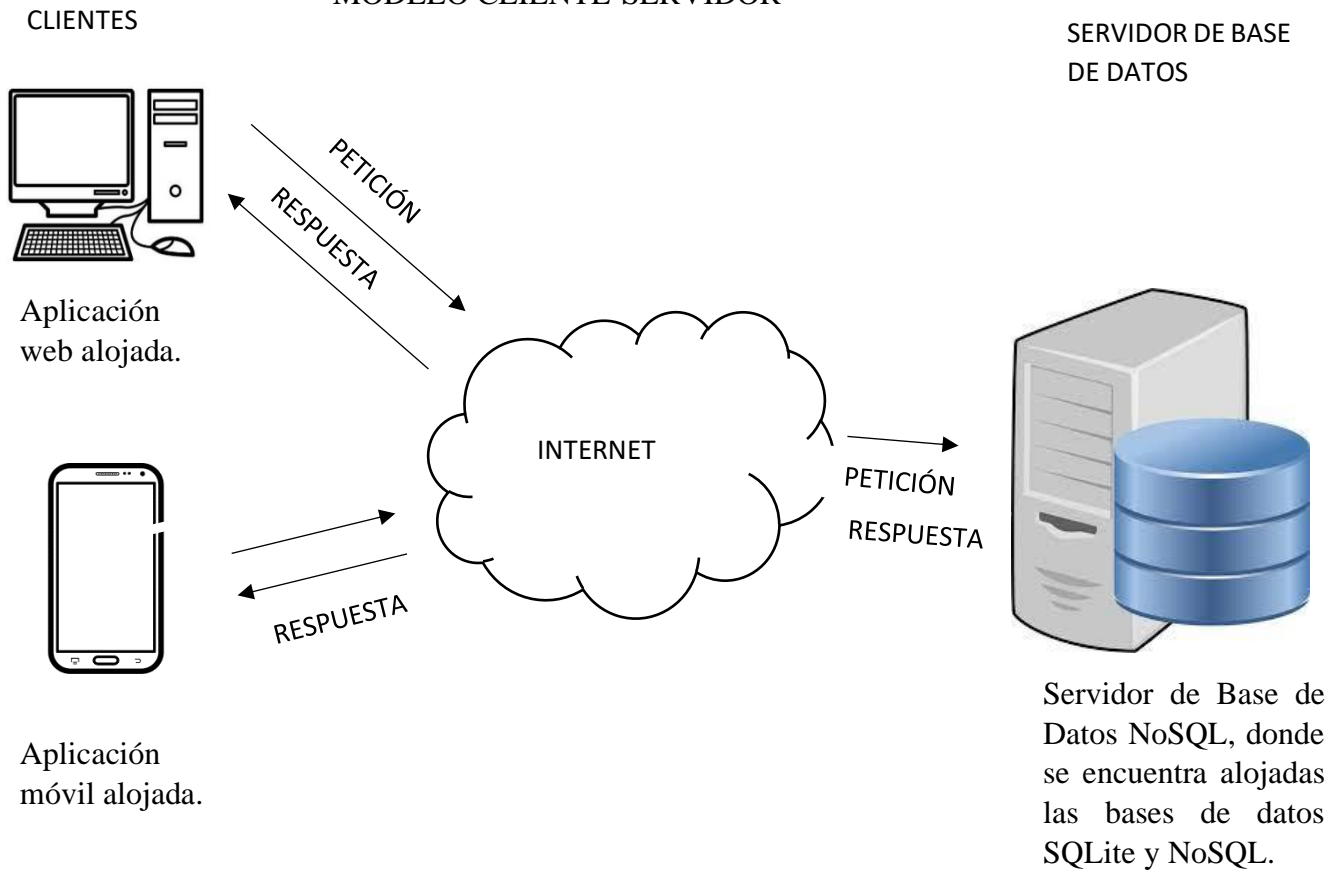

*Figura 6. Modelo Cliente-Servidor y como funciona. Fuente: Elaboración propia*

En la figura 6 se muestra el modelo de cliente servidor, en la cual se representa un servidor de aplicaciones en donde esta almacenadas las bases de datos no estructuradas, así como dos aplicaciones, una aplicación web que ayuda con la recolección de datos guardando imágenes y videos y una aplicación móvil que unas de sus principales funciones es guardar coordenadas, mostrar ubicación y demás herramientas que alimentan las bases de datos que se guardan en el servidor.

El servidor que se utiliza tiene servicios instalados como son: apache2, http, npm, node js, y cassandra el sistema gestor de base de datos no estructurada, en él se creó la base de datos "Accidentes Viales", que es donde se compara la información con la de las demás aplicaciones.

## <span id="page-33-0"></span>**8.2 Configuración del servidor Ubuntu 18.04**

Para llevar a cabo la instalación de Ubuntu 18.04 se necesitan los siguientes requerimientos mínimos:

- 2GB de RAM.
- Procesador de doble núcleo (2Ghz).
- 25 GB de espacio libre en el disco duro.
- Medios de instalación (DVD o USB).
- Recomendada la conectividad a Internet si desea instalar software de terceros y actualizaciones durante la instalación.

## <span id="page-33-1"></span>**Instalación de Apache2**

Como primer paso se hizo la instalación de apache en el servidor de Ubuntu Server 18.04 como se muestra en la imagen 3.

Apache HTTP Server es un software de servidor web gratuito, que le permite a los propietarios de sitios web servir contenido en la web.

Por este motivo, se realizo la instalación de este servicio para que pueda funcionar el sitio web de la plataforma de observación de accidentes viales.

| luis@dell-emc:                                                        |  |  |  |
|-----------------------------------------------------------------------|--|--|--|
| File Edit View Search Terminal Help                                   |  |  |  |
| Selecting previously unselected package apache2.                      |  |  |  |
| (Reading database  313659 files and directories currently installed.) |  |  |  |
| Preparing to unpack /apache2 2.4.29-1ubuntu4.14_amd64.deb             |  |  |  |
| Unpacking apache2 (2.4.29-1ubuntu4.14)                                |  |  |  |
| Setting up apache2 $(2.4.29 - 1$ ubuntu4.14)                          |  |  |  |
| Enabling module mpm_event.                                            |  |  |  |
| Enabling module authz_core.                                           |  |  |  |
| Enabling module authz host.                                           |  |  |  |
| Enabling module authn_core.                                           |  |  |  |
| Enabling module auth_basic.                                           |  |  |  |
| Enabling module access compat.                                        |  |  |  |
| Enabling module authn file.                                           |  |  |  |
| Enabling module authz user.                                           |  |  |  |
| Enabling module alias.                                                |  |  |  |
| Enabling module dir.                                                  |  |  |  |
| Enabling module autoindex.                                            |  |  |  |
| Enabling module env.                                                  |  |  |  |
| Enabling module mime.                                                 |  |  |  |
| Enabling module negotiation.                                          |  |  |  |
| Enabling module setenvif.                                             |  |  |  |
| Enabling module filter.                                               |  |  |  |
| Enabling module deflate.                                              |  |  |  |
|                                                                       |  |  |  |
|                                                                       |  |  |  |

*Figura 7. Instalación de apache. Fuente: Elaboración propia.*

Como se puede observar en la figura 7, la instalación de apache es un proceso fácil, pero requiere de atención para que se realice correctamente su instalación, pues si no es así el servicio no funcionara de manera adecuada.

<span id="page-35-0"></span>Nodejs es un entorno de tiempo de ejecución de JavaScript, utiliza un modelo de entrada y salida sin bloqueo controlado por eventos que lo hace ligero y eficiente. Puede leer o escribir archivos de cualquier tipo hasta hacer una solicitud HTTP.

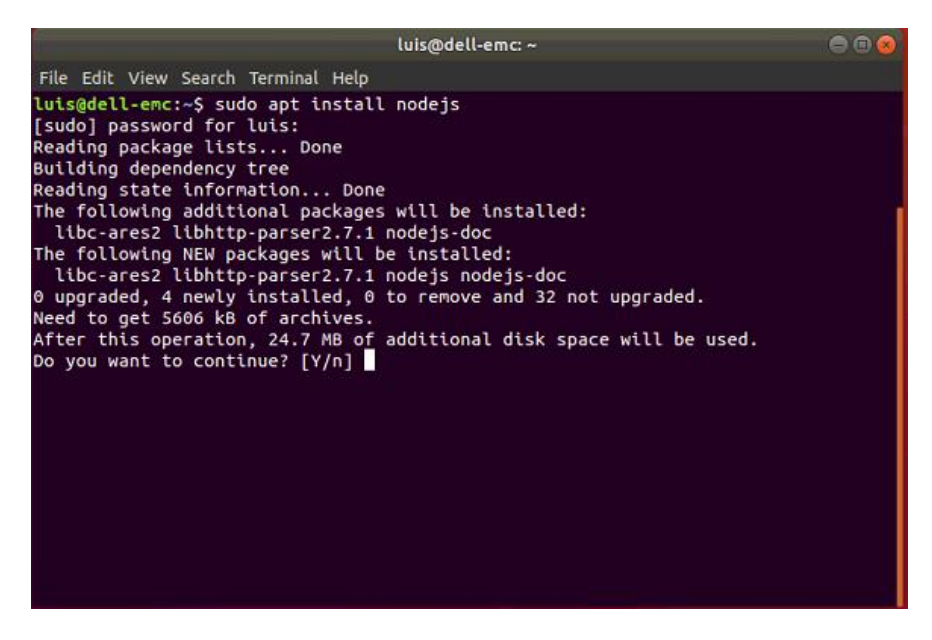

*Figura 8. Instalación de Nodejs. Fuente: Elaboración propia.*

Su instalación es de manera fácil, se realiza a través del comando de ejecución **sudo apt install node js.** 

| luis@dell-emc: ~                                                                                                    | $\Box$ |
|----------------------------------------------------------------------------------------------------|--------|
| File Edit View Search Terminal Help                                                                                                    |        |
| Selecting previously unselected package nodejs-doc.<br>(Reading database  254342 files and directories currently installed.)<br>Preparing to unpack /nodejs-doc 8.10.0~dfsg-2ubuntu0.4 all.deb<br>Unpacking nodejs-doc (8.10.0~dfsg-2ubuntu0.4)<br>Selecting previously unselected package libc-ares2:amd64.<br>Preparing to unpack /libc-ares2 1.14.0-1 amd64.deb<br>Unpacking libc-ares2:amd64 $(1.14.0-1)$<br>Selecting previously unselected package libhttp-parser2.7.1:amd64.<br>Preparing to unpack $\ldots$ /libhttp-parser2.7.1 2.7.1-2 amd64.deb<br>Unpacking libhttp-parser2.7.1:amd64 $(2.7.1-2)$<br>Selecting previously unselected package nodejs.<br>Preparing to unpack /nodejs 8.10.0~dfsg-2ubuntu0.4 amd64.deb<br>Unpacking nodejs $(8.10.0 - df$ sg-2ubuntu0.4)<br>Setting up nodejs-doc (8.10.0~dfsg-2ubuntu0.4)<br>Setting up libhttp-parser2.7.1:amd64 $(2.7.1-2)$<br>Setting up libc-ares2:amd64 $(1.14.0-1)$<br>Setting up node is $(8.10.0 - df$ sg-2ubuntu0.4)<br>update-alternatives: using /usr/bin/nodejs to provide /usr/bin/js (js) in auto m<br>ode<br>Processing triggers for man-db (2.8.3-2ubuntu0.1)<br>Processing triggers for libc-bin (2.27-3ubuntu1.2)<br>luis@dell-emc:~S |        |

*Figura 9. Finalización de instalación de Nodejs. Fuente: Elaboración propia.*

## <span id="page-37-0"></span>**Instalación de npm**

En las imágenes 10 y 11 se muestra cómo se llevó a cabo la instalación de npm, este servicio es necesario para desarrollar el proyecto de manera correcta ya que es gestor de paquetes que ayuda a obtener cualquier librería y permite agregar dependencias de forma simple.

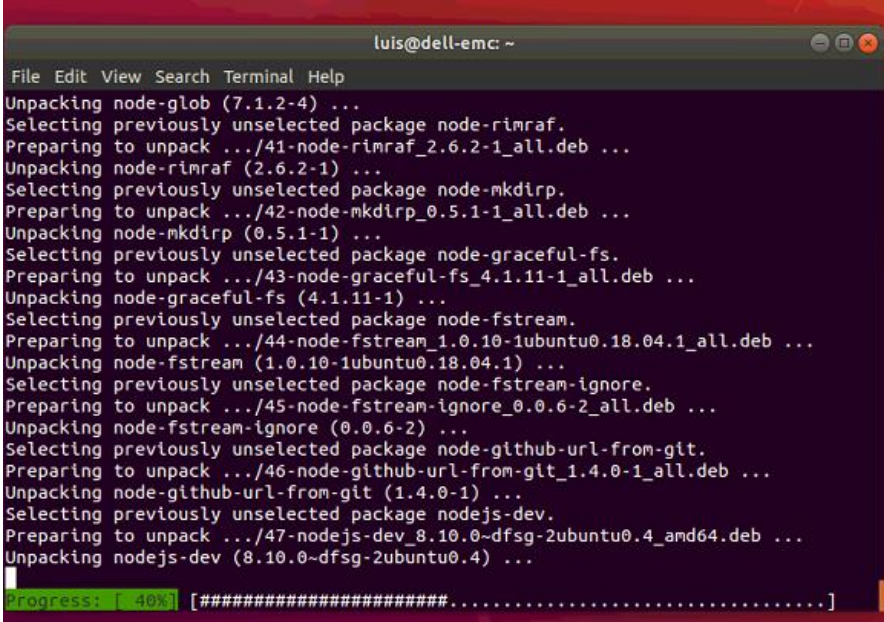

*Figura 10. Instalación de npm. Fuente: Elaboración propia.*

| luis@dell-emc: ~                                         |  |
|----------------------------------------------------------|--|
| File Edit View Search Terminal Help                      |  |
| Setting up node-which $(1.3.0-1)$                        |  |
| Setting up node-lru-cache $(4.1.1-1)$                    |  |
| Setting up node-block-stream (0.0.9-1ubuntu1)            |  |
| Setting up node-validate-npm-package-license $(3.0.1-1)$ |  |
| Setting up node-inflight $(1.0.6-1)$                     |  |
| Setting up node-read $(1.0.7-1)$                         |  |
| Setting up node-async $(0.8.0-3)$                        |  |
| Setting up node-form-data $(0.1.0-1)$                    |  |
| Setting up node-request $(2.26.1-1)$                     |  |
| Setting up node-minimatch (3.0.4-3)                      |  |
| Setting up nodejs-dev (8.10.0~dfsg-2ubuntu0.4)           |  |
| Setting up node-normalize-package-data (2.3.5-2)         |  |
| Setting up node-glob $(7.1.2-4)$                         |  |
| Setting up node-rimraf $(2.6.2-1)$                       |  |
| Setting up node-read-package-json $(1.2.4-1)$            |  |
| Setting up node-fstream $(1.0.10-1$ ubuntu $0.18.04.1)$  |  |
| Setting up node-fstream-ignore $(0.0.6-2)$               |  |
| Setting up node-tar $(2.2.1-1)$                          |  |
| Setting up node-gyp $(3.6.2-1$ ubuntu1)                  |  |
| Setting up npm $(3.5.2$ -0ubuntu4)                       |  |
| Processing triggers for man-db $(2.8.3-2$ ubuntu $0.1)$  |  |
| luis@dell-emc:~\$                                        |  |

*Figura 11. Final de Instalación de npm. Fuente: Elaboración propia.*

### <span id="page-38-0"></span>**Instalación de cURL**

Es una librería de funciones para conectar con servidores y trabajar con ellos. Se realiza en formato URL, sirve para usar archivos que hay en URLs de Internet, soportando los protocolos HTTP, FTP HTTPS, etc. Su instalación fue necesaria porque el SGBD no funcionaba sin él, puesto que no podía conectarse los protocoles de internet como se menciona al principio.

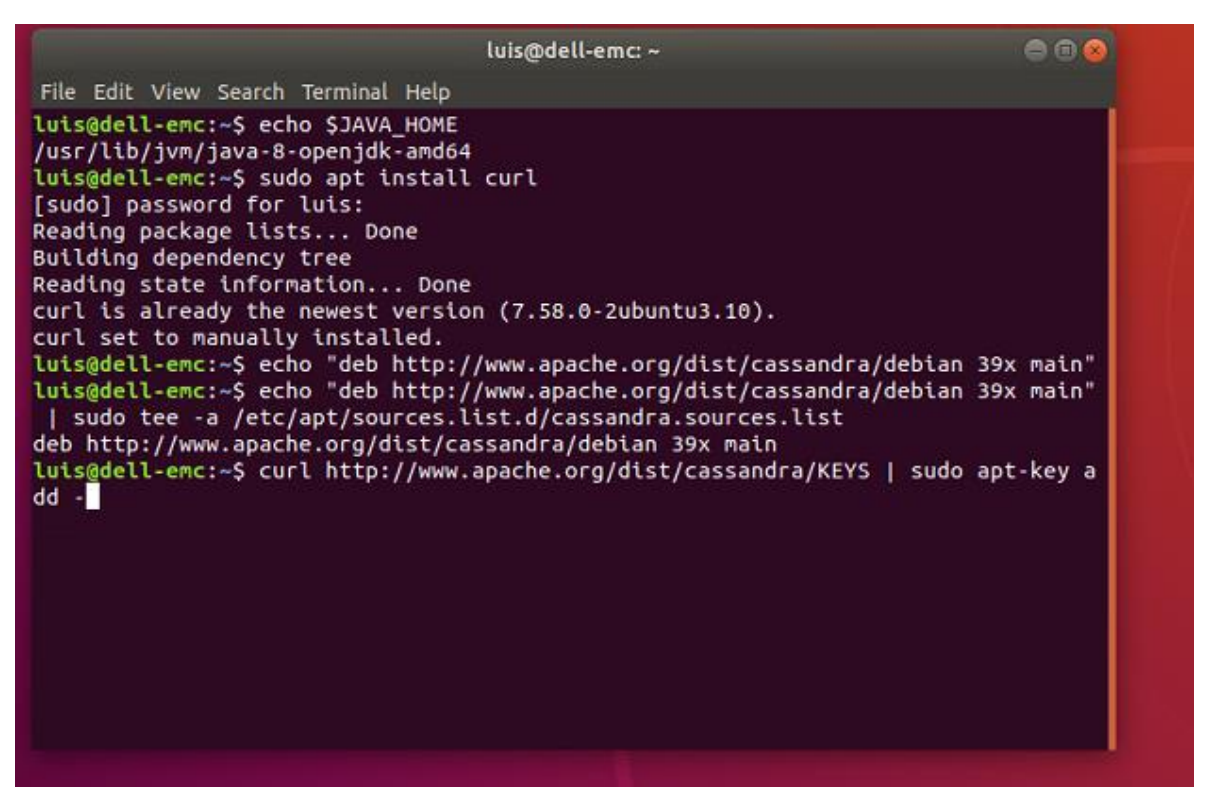

*Figura 12. Instalación de cURL. Fuente: Elaboración propia.*

En la figura 12 se describe la instalación de cURL, un proceso de fácil instalación ocupando los comandos específicos para poder realizarla, es importante su instalación para el desarrollo de este proyecto ya que contiene las funciones para obtener conexión con los servidores.

### <span id="page-39-0"></span>**Instalación de firebase**

También se instaló *firebase* para hacer la configuración de una base de datos no estructurada. Es una plataforma en la nube para el desarrollo de aplicaciones web y móvil, cuya principal función es desarrollar y facilitar la creación de apps de muy buena calidad de forma rápida. Firebase fue instalada porque la base de datos NoSQL a ocupar se iba a realizar en ese SGBD, pero conforme se avanzó en el proyecto se eligió otra opción que fue Cassandra.

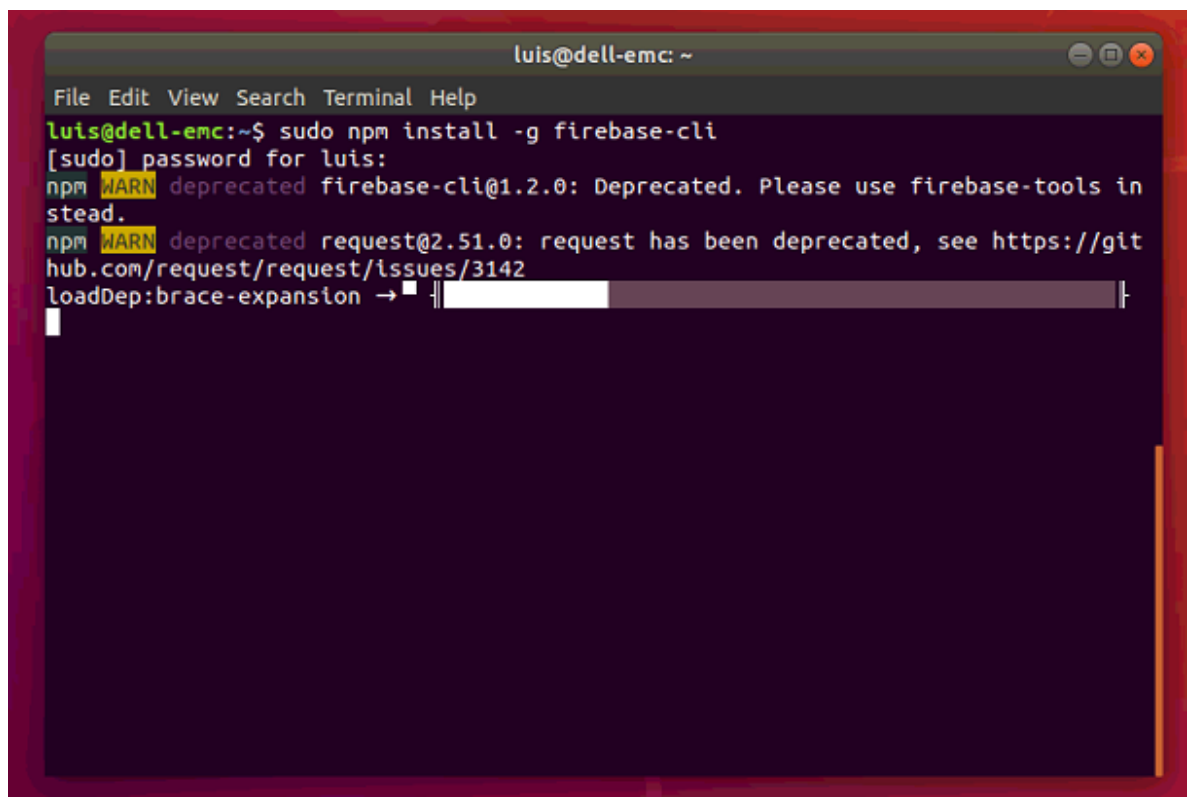

*Figura 13. Instalación de Firebase. Fuente: Elaboración propia.*

## <span id="page-40-0"></span>**Instalación de Cassandra**

Cassandra es un software NoSQL distribuido de código abierto para bases de datos muy grandes, en ella se realizó la base de datos no estructurada.

Se elegio este SGBD porque cuenta con un enfoque redundante, lo que reduce la probabilidad de fallo. En la imagen 14 se puede observar el proceso de instalación que se realizó, haciendo uso de comando en la terminal del servidor, así como sus dependencias agregadas para su correcto funcionamiento.

|                                                                               | luis@dell-emc:~<br>$\Rightarrow$ $\Box$                                          |
|-------------------------------------------------------------------------------|----------------------------------------------------------------------------------|
| File Edit View Search Terminal Help                                           |                                                                                  |
| t:2                                                                           |                                                                                  |
| luis@dell-emc:~\$ sudo apt-get install cassandra                              |                                                                                  |
| Reading package lists Done                                                    |                                                                                  |
| Building dependency tree                                                      |                                                                                  |
| Reading state information Done                                                |                                                                                  |
| The following additional packages will be installed:                          |                                                                                  |
| libopts25 ntp sntp                                                            |                                                                                  |
| Suggested packages:                                                           |                                                                                  |
| cassandra-tools ntp-doc                                                       |                                                                                  |
| The following NEW packages will be installed:<br>cassandra libopts25 ntp sntp |                                                                                  |
|                                                                               | 0 upgraded, 4 newly installed, 0 to remove and 32 not upgraded.                  |
| Need to get 31.4 MB of archives.                                              |                                                                                  |
| Do you want to continue? [Y/n] Y                                              | After this operation, 43.0 MB of additional disk space will be used.             |
| 1:5.18.12-4 [58.2 kB]                                                         | Get:1 http://mx.archive.ubuntu.com/ubuntu bionic/universe amd64 libopts25 amd64  |
| 4 1:4.2.8p10+dfsg-5ubuntu7.3 [640 kB]                                         | Get:3 http://mx.archive.ubuntu.com/ubuntu bionic-updates/universe amd64 ntp amd6 |
| 64 1:4.2.8p10+dfsg-5ubuntu7.3 [86.5 kB]                                       | Get:4 http://mx.archive.ubuntu.com/ubuntu bionic-updates/universe amd64 sntp and |
| $.9$ [30.6 MB]                                                                | Get:2 https://dl.bintray.com/apache/cassandra 311x/main amd64 cassandra all 3.11 |
| 34% [2 cassandra 6857 kB/30.6 MB 22%]                                         |                                                                                  |

<span id="page-40-1"></span>*Figura 14. Instalación de Cassandra. Fuente: Elaboración propia.*

## <span id="page-41-0"></span>**Verificación del funcionamiento de Cassandra**

Como se muestra en la Figura 15, Cassandra fue instalado, es importante verificar que su instalación haya sido correctamente ya que, en caso de tener una equivocación, al momento de ingresar el comando para realizar una base de datos mandará error, una vez completado este procedimiento se procede a realizar la Base de Datos.

<span id="page-41-1"></span>

|                                                                                       |                                                                | luis@dell-emc: ~                                                                                                    | en                                                                                                    |
|---------------------------------------------------------------------------------------|----------------------------------------------------------------|----------------------------------------------------------------------------------------------------|----------------------------------------------------------------------------------------------------|
| File Edit View Search Terminal Help                                                   |                                                                |                                                                                                    |                                                                                                    |
| luis@dell-emc:~\$ nodetool status<br>Datacenter: datacenter1<br>===================== |                                                                | Processing triggers for ureadahead $(0.100.0-21)$<br>Processing triggers for libc-bin (2.27-3ubuntu1.2)                      |                                                                                                    |
| Status=Up/Down                                                                        |                                                                |                                                                                                    |                                                                                                    |
| / State=Normal/Leaving/Joining/Moving                                                 |                                                                |                                                                                                    |                                                                                                    |
| -- Address Load - Tokens                                                              | Rack                                                           | Owns (effective) Host ID                                                                                                    |                                                                                                    |
| UN 127.0.0.1 70.67 KiB 256<br>-63703b5787a9 rack1                                     |                                                                | 100.0%                                                                                                    | 0e7443f2-0d1b-4131-a8fd                                                                                                    |
| luis@dell-emc:~\$ sudo service cassandra status                                       |                                                                |                                                                                                    |                                                                                                    |
|                                                                                       |                                                                | cassandra.service - LSB: distributed storage system for structured data<br>Loaded: loaded (/etc/init.d/cassandra; generated) |                                                                                                    |
|                                                                                       | Docs: man:systemd-sysv-generator(8)<br>Tasks: 43 (limit: 4915) |                                                                                                    | Active: active (running) since Tue 2020-12-08 05:12:36 UTC; 4min 19s ago                                                                                             |
|                                                                                       | CGroup: /system.slice/cassandra.service                        |                                                                                                    |                                                                                                    |
|                                                                                       |                                                                |                                                                                                    | └─15748 java -Xloggc:/var/log/cassandra/gc.log -ea -XX:+UseThreadPrio                                                                                                |
| lines 1-10/10 (END)                                                                   |                                                                |                                                                                                    | Dec 08 05:12:36 dell-emc systemd[1]: Starting LSB: distributed storage system fo<br>Dec 08 05:12:36 dell-emc systemd[1]: Started LSB: distributed storage system for |

<span id="page-41-2"></span>*Figura 15. Funcionamiento de Cassandra. Fuente: Elaboración propia.*

## <span id="page-42-0"></span>**8.3 Configuración de base de datos no estructurada**

#### <span id="page-42-1"></span>**Creación de base de datos NoSQL "Accidentes Viales"**

Para interactuar con Cassandra se utiliza el comando cqlsh a través de CQL, a continuación, se muestra la creación de la base de datos "Accidentes Viales". (Figura 16).

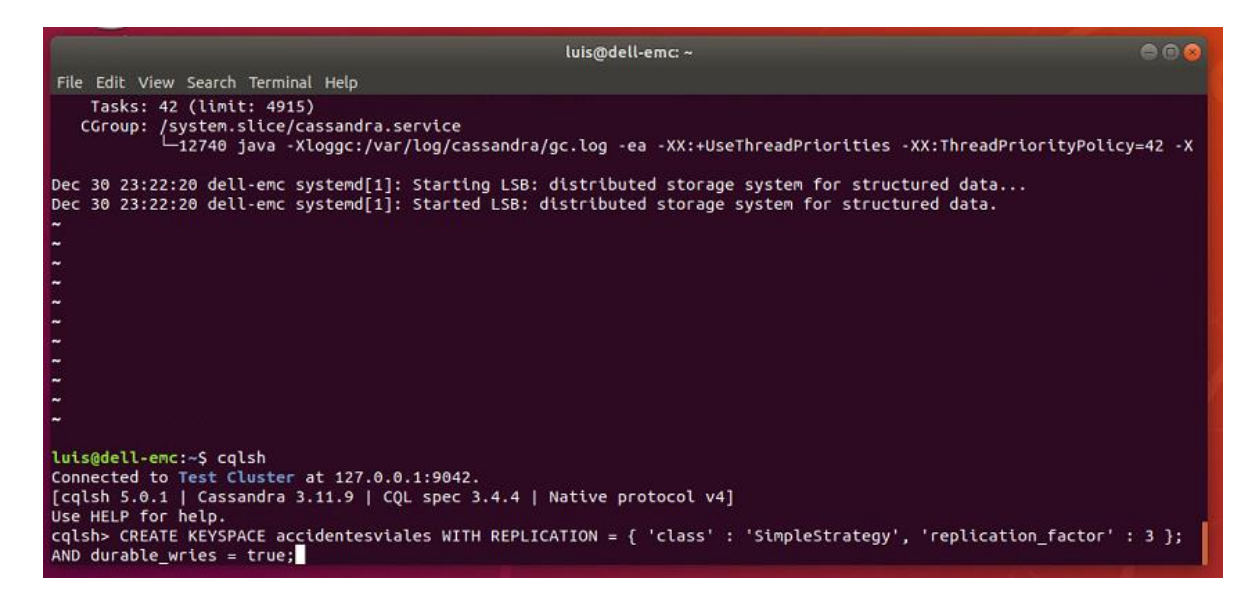

*Figura 16. Creación Base de Datos NoSQL. Fuente: Elaboración propia.*

#### <span id="page-42-3"></span><span id="page-42-2"></span>**Creación de tabla Ambiente**

Se llevo a cabo la realización de las tablas para guardar los datos que generan información valiosa acerca de los accidentes viales, por ejemplo, **ambiente.** (Figura 17).

| luis@dell-emc: ~                                                                                                    | 曲面 |
|----------------------------------------------------------------------------------------------------|----|
| File Edit View Search Terminal Help                                                                                                    |    |
| cqlsh:accidentesviales> CREATE TABLE ambiente (condicion varchar, geometria varc<br>har, iluminacionVia varchar, zonasObras varchar, PRIMARY KEY (condicion));<br>:cqlsh:accidentesviales> SELECT * FROM ambiente; |    |
| condicion   geometria   iluminacionvia   zonasobras                                                                                                    |    |
| rows)<br>$\circ$<br>cqlsh:accidentesviales>                                                                                                    |    |

*Figura 17. Creación tabla ambiente. Fuente: Elaboración propia.*

<span id="page-43-0"></span>Posterior a ello, se agregaron datos a cada apartado de la tabla, como se muestra en la imagen 18 en donde la tabla ambiente tiene registrados los datos correspondientes como son: condición, geometría, iluminación de la vía y zonas de obras que son de gran ayuda para saber qué factores influyeron en el accidente.

<span id="page-43-1"></span>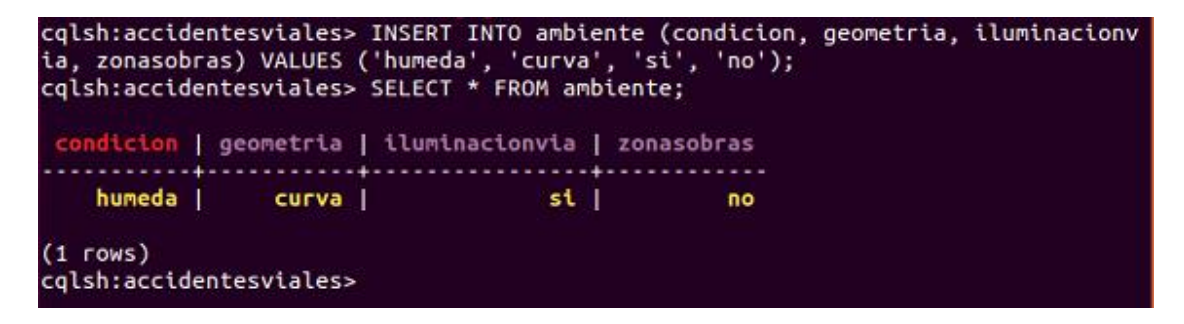

*Figura 18. Datos tabla ambiente. Fuente: elaboración propia.*

## <span id="page-44-0"></span>**Creación de tabla Físicas**

La tabla física (figura 19) nos muestra los apartados de jurisdicción, tipo de carretera, tipo de construcción, y vía. En ella se agregarán los datos correspondientes a cada apartado para tener idea de alguna causa o consecuencia que pueda ocasionar un accidente vial.

<span id="page-44-1"></span>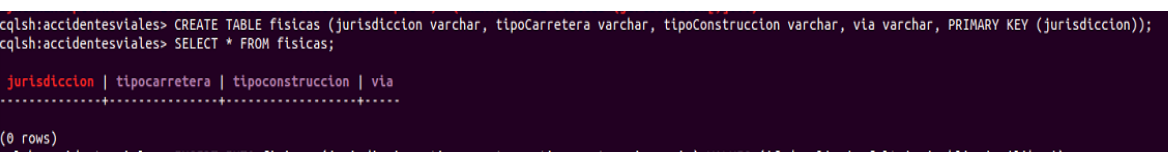

<span id="page-44-2"></span>*Figura 19. Tabla Físicas en la base de datos "Accidentes Viales"*

*Fuente: Elaboración propia.*

### <span id="page-45-0"></span>**Creación de tabla Condición Victimas**

La tabla condición victimas nos permitirá saber el tipo de pasajero que iba a bordo, es por eso que es importante tener la información de esta tabla.

## **Consulta:**

Cqlsh:aacidentesviales> CREATE TABLE condicionVictimas (alumnoEscolar varchar, pasajeroAbordoVehiculo varchar, peatonAcera varchar, peatonMovimiento varchar, PRIMARY KEY (alumnoEscolar)); Cqlsh:accidentesViales> SELECT \* FROM condicionVictimas;

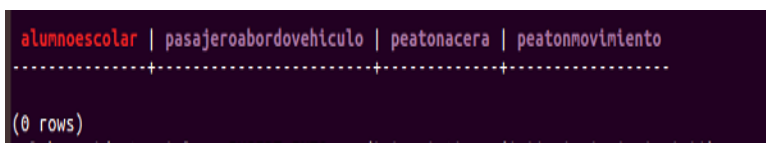

*Figura 20. Creación de tabla Condición Victimas. Fuente: Elaboración propia.*

En la figura 20 se muestran creada la tabla **Condición Victimas** para obtener mejor registro de datos.

### <span id="page-45-1"></span>**Creación de tabla Detalle Conductores**

En esta tabla se maneja información acerca del conductor del vehículo, por ejemplo, su nombre, si va alcoholizado, drogado, o llevaba las medidas de seguridad como lo son el cinturón o en el caso de las motocicletas el casco.

## **Consulta:**

Cqlsh:accidentesviales> CREATE TABLE DetalleConductores (alcohol varchar, casco varchar, cinturón varchar, drogas varchar, edad int, licencia varchar, nombreConductor varchar, PRIMARY KEY (nombreConductor));

Cqlsh:accidentes viales> SELECT \* FROM DetallesConductores;

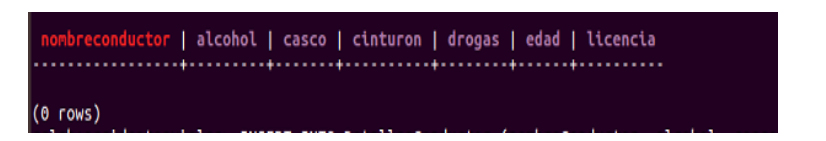

*Figura 21. Creación tabla Detalles Conductores. Fuente: Elaboración propia.*

### <span id="page-46-0"></span>**Creación de tabla Detalles Vehículos**

En la siguiente tabla se muestra la realización de la tabla detalles vehículos en donde se podrá registrar el tipo de vehículo que sufrió el accidente, el año, la descripción de los daños, largo de huellas y el modelo. Información importante para registrar un accidente.

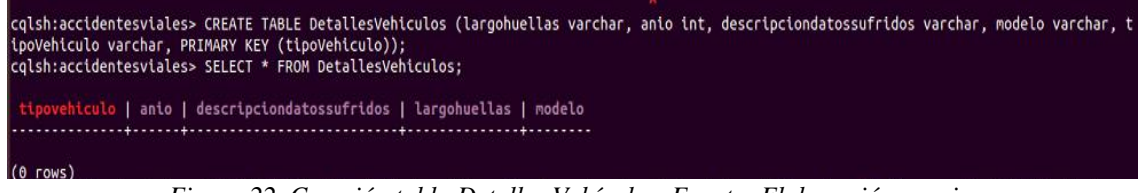

*Figura 22. Creación tabla Detalles Vehículos. Fuente: Elaboración propia.*

### <span id="page-46-1"></span>**Creación de tabla Circunstancias**

En esta tabla se guardará información relevante para averiguar más acerca de los accidentes viales, como ejemplo, cuantos vehículos hay involucrados, el día, la hora, lugar, placas, nombre del policía que asista al caso, entre otros apartados como se muestra en la figura 23.

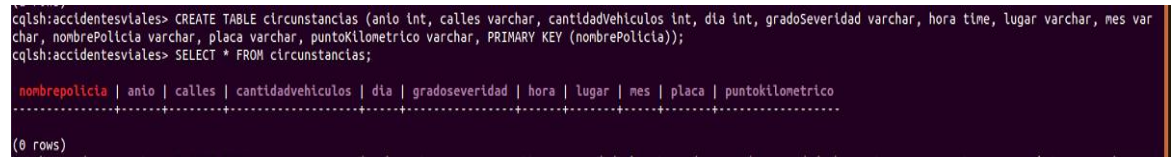

*Figura 23. Creación tabla Circunstancias. Fuente: Elaboración propia.*

## <span id="page-47-0"></span>**Creación de tabla Detalles Lesiones**

Esta tabla se llenará con información de las personas involucradas en el accidente vial, como el nombre de las víctimas, cuantas victimas hay, sexo, tipo de lesión en caso de resultar heridos y la severidad de la lesión. (Figura 24).

cqlsh:accidentesviales> CREATE TABLE DetallesLesiones (nombreVictima varchar, numero\_victimas int, severidadLesiones varchar, sexo varchar, tipoLesion varchar, PRIMARY KEY (nombreVictima));

*Figura 24. Creación tabla Detalles Lesiones. Elaboración: Fuente propia.*

## **9. RESULTADOS**

<span id="page-48-0"></span>El uso del servidor es de gran importancia en este proyecto, ya que es la base del mismo, en él se llevó a cabo la instalación de los servicios que ayudaron a las aplicaciones que complementan este proyecto como lo es la aplicación móvil y sistema web.

Una vez realizada la Base de Datos NoSQL "Accidentes Viales" se llevó a cabo la inserción de datos en cada tabla, para mostrar que estuviera funcionando correctamente y que podía realizarse la inserción de datos.

Es importante mostrar la creación de todas las tablas en la Base de Datos para comprobar que estén todas, como se muestra a continuación en la figura 25.

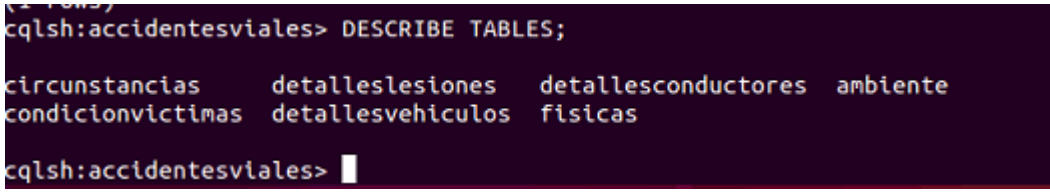

*Figura 25. Tablas existentes en la base de datos. Fuente: Elaboración propia.*

Cuando se concluyó con la creación de tablas, se continuó agregando los datos en cada campo que se mencionaron para poder obtener la información requerida.

Una vez creadas todas las tablas se procedió a la inserción de datos en cada una de ellas para hacer manejo de la información requerida como se muestra a continuación en las siguientes imágenes.

Tabla Ambiente

```
cqlsh:accidentesviales> INSERT INTO ambiente (condicion, geometria, iluminacionv<br>ia, zonasobras) VALUES ('humeda', 'curva', 'si', 'no');<br>cqlsh:accidentesviales> SELECT * FROM ambiente;
 condicion | geometria | iluminacionvia | zonasobras
                                 humeda |
                      curva |
                                                 st |
                                                           no
(1 rows)
cqlsh:accidentesviales>
```
*Figura 26. Datos tabla ambiente. Fuente: Elaboración propia.*

En esta tabla se llevó a cabo el registro de los datos que ayudaron a saber el tipo de ambiente que hay en el camino, calle, carretera, etc.

### **Tabla Físicas**

|            |         | cqlsh:accidentesviales> SELECT * FROM fisicas;        |  |
|------------|---------|-------------------------------------------------------|--|
|            |         | jurisdiccion   tipocarretera   tipoconstruccion   via |  |
| federal    | asfalto | publica   libre                                       |  |
| $(1$ rows) |         |                                                       |  |

*Figura 27. Datos tabla Físicas. Fuente: Elaboración propia.*

Para la tabla **físicas** se tomó en cuenta el tipo de lugar que fue donde se reportó el accidente, esta información es de vital importancia porque ayudo a llevar un registro de donde se ocasionan más los accidentes.

#### **Tabla Condición Víctimas** cqlsh:accidentesviales> INSERT INTO condicionvictimas (alumnoescolar, pasajeroabordovehiculo, peatonacera, peatonmovimiento) VALUES ('si', 'no', 'no', 'si');<br>cqlsh:accidentesviales> SELECT \* FROM condicionvictimas; scolar | pasajeroabordovehiculo | peatonacera | peatonmovimiento ..............  $\mathbf{si}$  $no$  $\overline{\phantom{0}}$  no  $\overline{\phantom{0}}$ st  $(1$  rows) cqlsh:accidentesviales>

*Figura 28. Datos Condición Víctimas. Fuente: Elaboración propia.*

Para la tabla de **condición víctimas** se tomaron en cuenta datos acerca de las personas que fueron afectadas, para llevar un mejor registro de quienes son los más propensos a sufrir accidentes viales.

#### **Tabla Detalle Conductores**

| cqlsh:accidentesviales> INSERT INTO detallesconductores (nombreConductor, alcohol, casco, c<br>inturon, drogas, edad, licencia) VALUES ('Santiago Romero Sanchez', 'no', 'no', 'si', 'no',<br>$25, 'si')$ ;<br>cqlsh:accidentesviales> SELECT * FROM detallesconductores; |  |  |       |  |
|----------------------------------------------------------------------------------------------------|--|--|-------|--|
| nombreconductor   alcohol casco   cinturon   drogas   edad   licencia                                                                                                    |  |  |       |  |
| Santiago Romero Sanchez   no   no   si   no   25                                                                                                    |  |  | si si |  |
| $(1$ rows)<br>cqlsh:accidentesviales>                                                                                                    |  |  |       |  |

*Figura 29. Datos de tabla Detalles Conductores. Fuente: Elaboración propia.*

<span id="page-50-0"></span>En la tabla Detalles Conductores se tomaron en cuenta registros acerca del estado del conductor que son muy importantes para llevar mejor control de cómo se ocasionan los accidentes viales, ya que en ocasiones los conductores van alcoholizados o no toman las medidas de seguridad necesarias para evitar accidentes viales.

## **Tabla Detalles Lesiones**

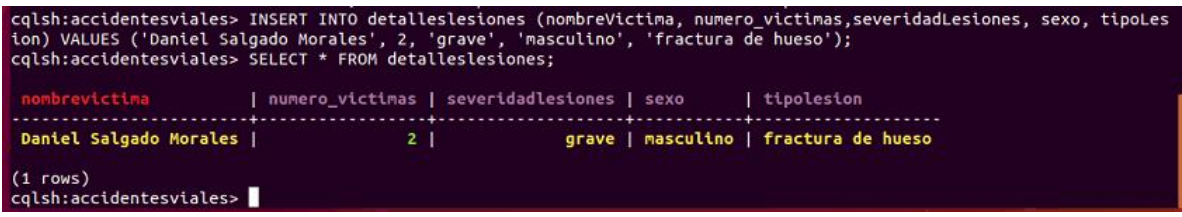

### *Figura 30. Datos de tabla Detalles Lesiones. Fuente: Elaboración propia*

<span id="page-50-1"></span>En los accidentes es muy común sufrir lesiones ya sean ligeras o graves, esta información se registró también en una tabla de la base de datos para llevar un registro de que tanto impactan en la salud cada accidente vial como se puede observar en la figura 30.

Tabla Detalles Vehículos

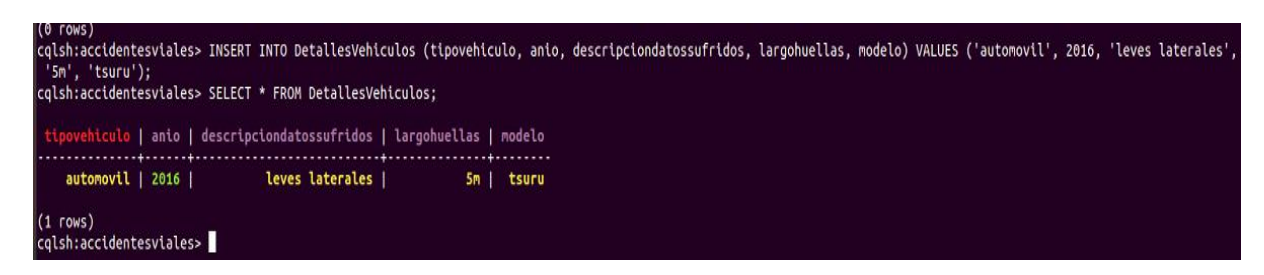

*Figura 31. Datos de tabla Detalles Vehículos. Fuente: Elaboración propia.*

<span id="page-51-0"></span>En cada reporte que se maneja por accidente vial se debe tomar en cuenta todos los factores involucrados, por ese motivo se realizó una tabla para llevar el control del tipo de vehículo que fue afectado: año, los daños sufridos, largo de huellas y el modelo, con esa información se pudo comparar que tipo de automóviles sufren más accidentes.

Tabla Circunstancias

#### **Consulta:**

Cqlsh:accidentesViales> INSERT INTO circunstancias (nombrePolicia, anio, calles, cantidadvehiculos, dia, gradoseveridad,hora, lugar, mes, placa, puntokilometrico) VALUES ('Pablo Hernández Aguilar', 2016, 'carretera federal 18', 2, 1, 'leve', '14:30:33', 'monterrey', 'diciembre, 'WU-88-66', '31km');

| nombrepolicia<br>trico | anio   calles                                         |  |       | cantidadvehiculos   dia   gradoseveridad   hora               | I lugar | I mes | placa | puntokilome |
|------------------------|-------------------------------------------------------|--|-------|---------------------------------------------------------------|---------|-------|-------|-------------|
| <br>31km               | Pablo Hernandez Aquilar   2016   carretera federal 18 |  | 2   1 | leve   14:30:33.000000000   monterrey   diciembre   YVU-80-66 |         |       |       |             |

*Figura 32. Datos de tabla Circunstancia. Fuente: Elaboración propia.*

Explicar las circunstancias es de gran relevancia para un informe de accidentes viales, por eso se llevó a cabo el registro de los datos en esa tabla para saber el nombre del policía que llevo a cabo el reporte, el año, calles, cantidad de vehículos, día, gravedad, hora, lugar, mes, placa y el punto de kilometraje que

llevaba el automóvil, pues esos datos se archivan y se lleva un control de cuantos accidentes hubo en ese año, en que calle fue y tomando en cuenta los demás datos se puede tener un informe mejor detallado para comparar datos en la plataforma. (Figura 32).

## **10. CONCLUSIONES**

<span id="page-53-0"></span>Como resultado, el proyecto denominado Plataforma de Observación Vial, llevará a cabo el registro de los accidentes viales y sus principales causas, de tal forma que ayudará a evitar incrementar el número de accidentes una vez que los datos sean analizados.

Su principal función es llevar un registro de los accidentes viales que hay, uniendo información de una aplicación móvil y una aplicación web ya existentes para tomar en cuenta las consecuencias que provocan un accidente, teniendo estos datos se crearan tablas de información que junten lo antes mencionado y establezca la conexión entre dichas aplicaciones.

Es importante mencionar que el proyecto permite la escalabilidad de la inserción de información referente a accidentes viales. Se establece la base de conocimientos a través de una base de datos no estructurada que permite la visualización y exploración de la información de la base de datos del INEGI. No se generó una aplicación de consultas ya que el propósito de esta tesis era demostrar la carga de fuentes heterogéneas referentes a accidentes viales.

## **11. RECOMENDACIONES**

<span id="page-54-0"></span>Una recomendación para este proyecto es realizar una interfaz gráfica para que sea más rápido subir bases de datos y comparar la información, así como buscar información por medio de filtros.

También es importante mantener en constante vigilancia las versiones de software instalados en el servidor, para garantizar el mejor funcionamiento de las configuraciones realizadas.

## **12. FUENTES DE INFORMACIÓN**

- <span id="page-55-0"></span>Ortiz Rivera, J. A., & Buelvas Dumar, W. J. (2018). Desarrollo e implementación de una aplicación móvil para el registro de accidentes de tránsito en el municipio de Montelíbano–Córdoba.
- Lakshman, A. y Malik, P. (2010). Cassandra: un sistema de almacenamiento estructurado descentralizado. *Revisión de sistemas operativos ACM SIGOPS*, *44* (2), 35-40.
- Lijarcio Cárcel, J., Martí-Belda Bertolín, A., Boso Segui, P., López Osma, C., Escamilla Robla, C., & Puchades Villarreal, R. (2016, June). Contribución de las aplicaciones móviles a la Seguridad vial. Drive Smart como ejemplo de aplicación. In *XII Congreso de ingeniería del transporte. 7, 8 y 9 de junio, Valencia (España)* (pp. 1528-1535). Editorial Universitat Politècnica de València.
- Marchionni, E. A. (2011). *Administrador de servidores* (Vol. 210). USERSHOP.
- Silberschatz, A., Korth, H. F., Sudarshan, S., Pérez, F. S., Santiago, A. I., & Sánchez, A. V. (2002). Fundamentos de bases de datos.
- Santillán, L. A. C., Ginestà, M. G., & Mora, Ó. P. (2014). Bases de datos en MySQL. *Universitat oberta de Catalunya*.
- Romero, A. C., Sanabria, J. S. G., & Cuervo, M. C. (2012). Utilidad y funcionamiento de las bases de datos NoSQL. *Facultad de Ingeniería*, *21*(33), 21-32.
- Martín, A. E., Chávez, S. B., Rodríguez, N. R., Valenzuela, A., & Murazzo, M. A. (2013, June). Bases de datos NoSQL en cloud computing. In *XV Workshop de Investigadores en Ciencias de la Computación*.
- Montesdeoca Chacha, A. M. (2012). *Estudio Estadístico de Tipos de Servidores para la Comunicación con Plataformas de Rastreo Móvil en la Implementación de una Puerta de Enlace para Equipos Enfora* (Bachelor's thesis).
- Vogel, L. (2010). Base de datos de Android SQLite y tutorial de contenido del proveedor. *Tutoriales de programación Java, Eclipse, Android y Web*, *8*.
- Labrador, R. M. G. (2014). 14127 ADMINISTRACIÓN DE SERVIDORES LINUX (UBUNTU/FEDORA/CENTOS).
- Cuaresma, S. B. Manual básico Ubuntu GNU/Linux. *Obtenido de http://www. uls. edu. sv/pdf/ubuntu. Pdf*.
- NGuerrero (2020). ¿Qué es Firebase? (plataforma de desarrollo de Google). Obtenido de: https://cutt.ly/vmGE0MB

Schiaffarino A (2020). Modelo cliente servidor. Infranetworking. Obtenido de: https://cutt.ly/3mGR5EV